## **Thema** anpassen: Farben, Schriften, ...

In vier Reitern mit aufklappbaren Abschnitten können **global** (die gesamte Seite) und für **spezifische Bereiche** Vorgaben für Farben, Schriftarten und Gestaltung geändert werden. Die Änderung des "Themas" wird unter einem **neuen Titel** gespeichert und kann auch geändert werden!

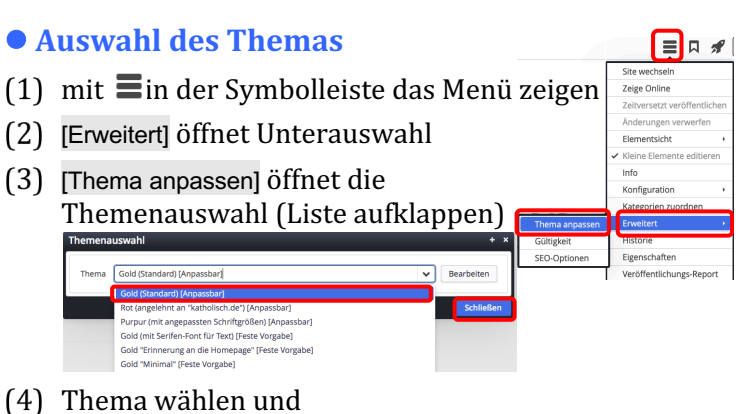

- 
- (5) mit [Schließen] aktivieren

## l **Erstellen/ändern eines neuen Themas**

- $(1) (4)$  wie oben
- (5) mit [Bearbeiten] die Vorlage für die Anpassung kopieren

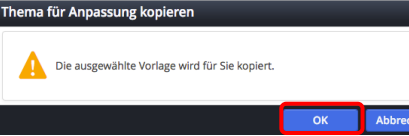

(6) und mit [OK] den Editor aufrufen (Reiter Global)

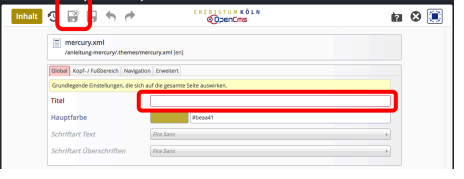

- neuen *Titel* eintragen
- (8) Formular bearbeiten !
- (9) mit  $\mathbb{R}^n$  Generierung des Themas anstossen

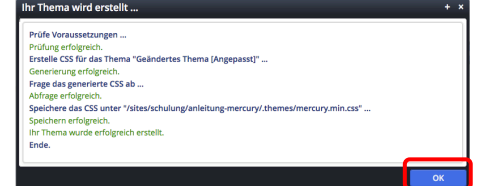

(10) mit [OK] den Speichervorgang abschließen

## $\bullet$  **Farbe wählen**

- (1) in das **Formularfeld** klicken öffnet den Farbwähler
- in der **Farbleiste** einen Bereic wählen
- (3) mit dem Kreis die Farbe festlegen (Farbwert #xxxxxx und Farbe werden angezeigt)
- (4) mit [OK] die Farbe übernehmen

Alternativ kann der **Farbwert** direkt eingetragen werden!

 $\overline{O}$ 

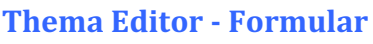

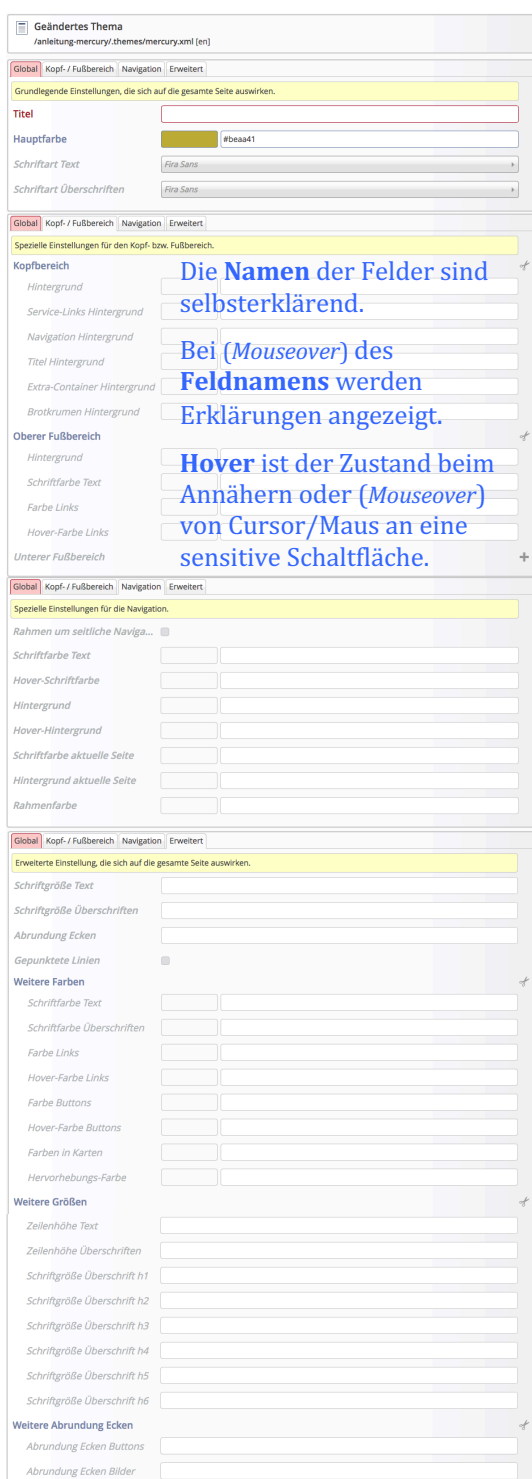

## **Schriftart wählen**

Im Feld die Auswahl-Liste öffnen  $(\blacktriangledown)$  und Schrift anklicken. Mit der of Auswahl auf den Standardwert zurücksetzen

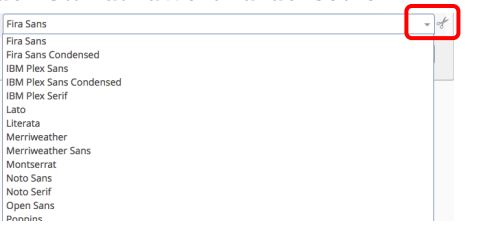

**Fussbereich Struktur / Inhalt (Haupt-) Navigation Logo und Seitentiel Konfiguration anlegen (Seitenvorlage)**